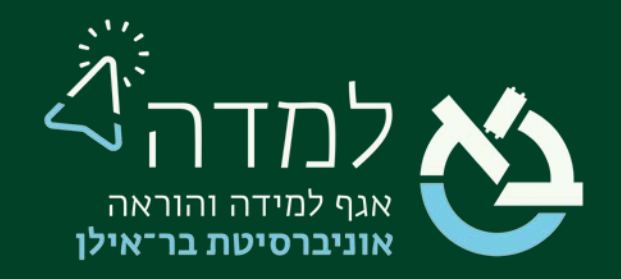

הבית של הלמידה

## מדריך מתן משקל שונה לפעילויות בקורס

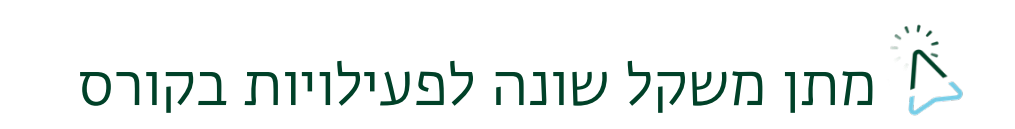

המערכת מאפשרת למרצה לתת משקל שונה לכל פעילות באתר הקורס.

לדוגמה, בוחן 1 משקלו ,10% מטלה 2 משקלה 90% וכו'. כך, ממוצע כלל הפעילויות בקורס, יופיע בהתאם למשקל היחסי שניתן לכל מטלה.

כדי לבצע זאת עלינו לפעול באופן הבא:

.1 באתר הקורס המיועד, ניגש לסרגל הניהול ונבחר בלשונית ציונים.

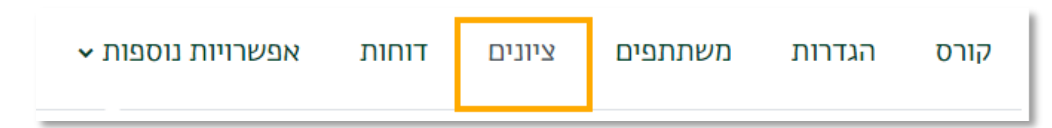

.2 בתפריט הנפתח "ציוני הסטודנטים בקורס" נבחר ב"הגדרות חישוב ציונים"

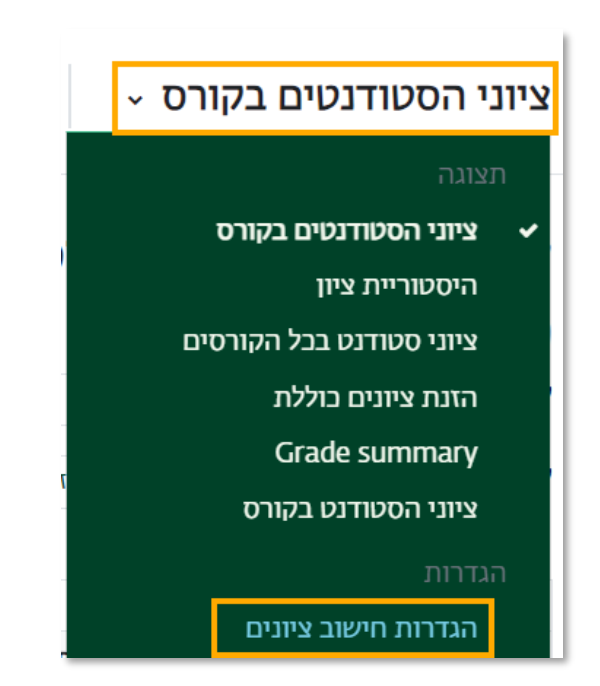

.3 במסך שייפתח תופיע טבלה המפרטת את הפעילויות הנכללות בציון הסופי.

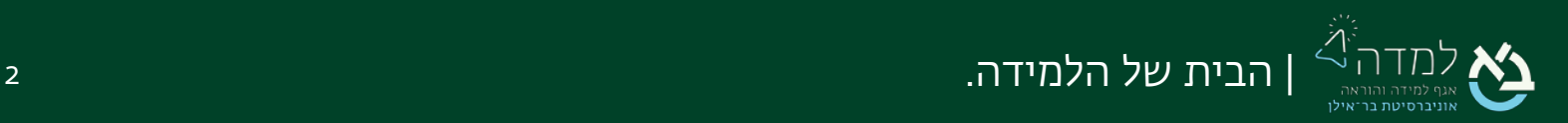

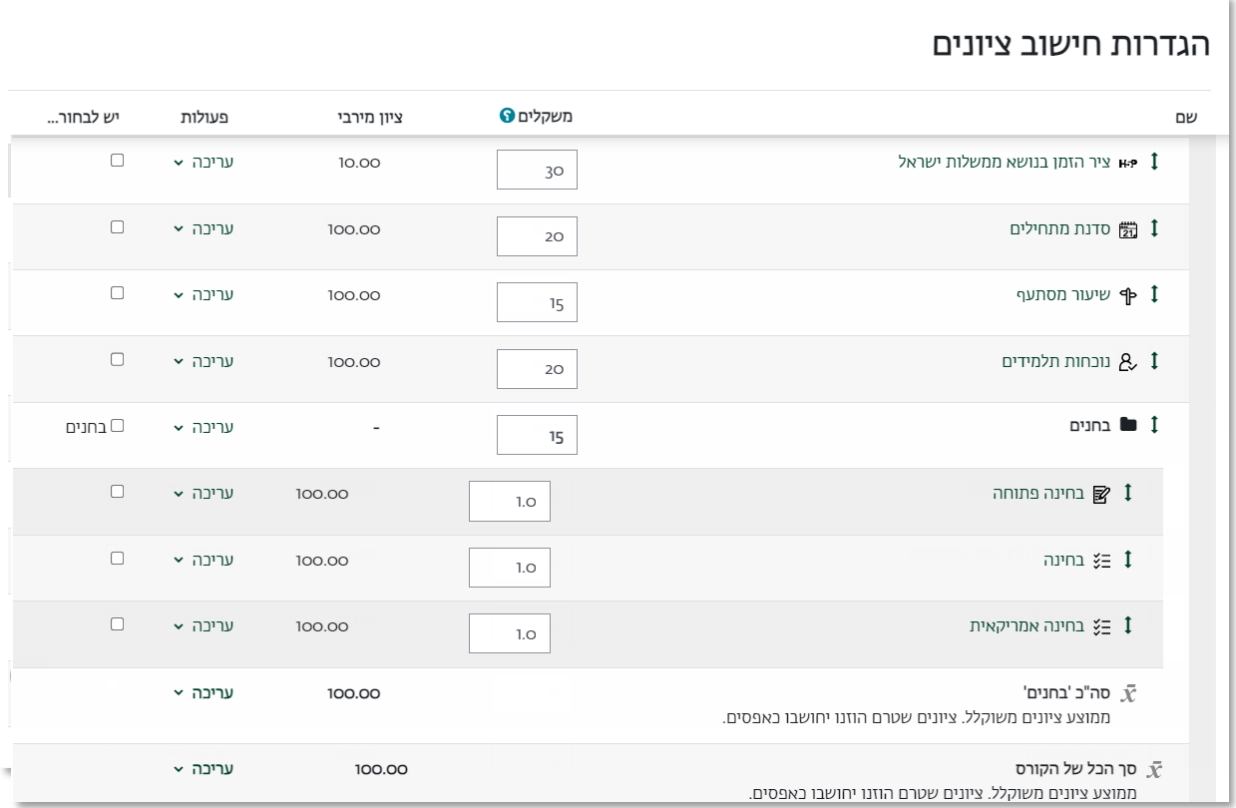

בעמודת "משקלים" נזין משקל שונה לכל פעילות, כך שסכום משקל כלל הפעילויות יהיה .100%

- .4 לסיום, נלחץ על הכפתור "שמירת שינויים" שמתחת לטבלה.
- 5. כעת, הציון <u>הסופי</u> של הסטודנטים בפעילויות הקורס, יופיע על-פי המשקל החדש שניתן לכל פעילות.

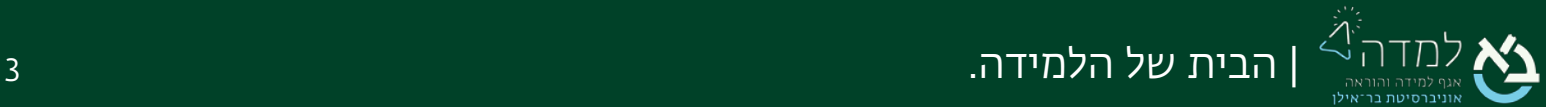